# **4. Analiza zróżnicowania środowiska geograficznego przy wykorzystaniu narzędzi GIS**

Podczas lekcji uczniowie mają możliwość przeglądania aplikacji mapowej i analizowania danych dla całego świata lub wybranych obszarów na Ziemi. W ten sposób rozwijają myślenie przyczynowo-skutkowe, odnajdują zależności w środowisku przyrodniczym i poszukują odpowiedzi na zadane pytania.

## **Odniesienie do podstawy programowej**

#### **Zakres**

Podstawa programowa z geografii dla liceum ogólnokształcącego, technikum (w zakresie podstawowym i rozszerzonym) oraz branżowej szkoły II stopnia.

### **Cele kształcenia – wymagania ogólne**

#### **Zakres podstawowy**

I. Wiedza geograficzna.

- 3. Poznanie zróżnicowania środowiska geograficznego, głównych zjawisk i procesów geograficznych oraz ich uwarunkowań i konsekwencji.
- 4. Poznanie podstawowych relacji między elementami przestrzeni geograficznej (przyrodniczej, społeczno-gospodarczej i kulturowej) w skali lokalnej, regionalnej, krajowej i globalnej.
- II. Umiejętności i stosowanie wiedzy w praktyce.
	- 2 Interpretowanie treści różnych map.
	- 3. Identyfikowanie relacji między poszczególnymi elementami środowiska geograficznego (przyrodniczego, społeczno-gospodarczego i kulturowego).

#### **Zakres rozszerzony**

- I. Wiedza geograficzna.
	- 3. Identyfikowanie sieci powiązań przyrodniczych, społecznych, kulturowych, gospodarczych i politycznych w przestrzeni geograficznej.
	- 4. Zaznajomienie z geoinformacyjnymi narzędziami analizy danych geograficznych.
	- 5. Rozumienie możliwości wykorzystania technologii geoinformacyjnych w poznawaniu świata i identyfikowaniu złożonych problemów środowiska geograficznego.

#### **Treści kształcenia – wymagania szczegółowe**

### **Zakres podstawowy**

- I. Źródła informacji geograficznej, technologie geoinformacyjne oraz metody prezentacji danych przestrzennych: obserwacje, pomiary, mapy, fotografie, zdjęcia satelitarne, dane liczbowe oraz graficzna i kartograficzna ich prezentacja. Uczeń:
	- 8) podaje przykłady wykorzystania narzędzi GIS do analiz zróżnicowania przestrzennego środowiska geograficznego.
- III. Atmosfera: czynniki klimatotwórcze, rozkład temperatury powietrza, ciśnienia atmosferycznego i opadów, ogólna cyrkulacja atmosferyczna, mapa synoptyczna, strefy klimatyczne i typy klimatów. Uczeń:
	- 1) przedstawia czynniki klimatotwórcze decydujące o zróżnicowaniu klimatu na Ziemi;
	- 2) wyjaśnia rozkład temperatury powietrza i ciśnienia atmosferycznego na Ziemi;
	- 3) wyjaśnia mechanizm cyrkulacji atmosferycznej i rozkład opadów atmosferycznych na Ziemi;
	- 6) porównuje strefy klimatyczne i typy klimatów na Ziemi;

#### **Zakres rozszerzony**

- I. Metody badań geograficznych i technologie geoinformacyjne: wywiady, badania ankietowe, analiza źródeł kartograficznych, wykorzystanie technologii informacyjno-komunikacyjnych i geoinformacyjnych do pozyskania, tworzenia zbiorów, analizy i prezentacji danych przestrzennych. Uczeń:
	- 3) stosuje wybrane metody kartograficzne do prezentacji cech ilościowych i jakościowych środowiska geograficznego i ich analizy z użyciem narzędzi GIS;
	- 7) rozumie istotę identyfikowania zależności przyczynowo-skutkowych, funkcjonalnych i czasowych między elementami przestrzeni geograficznej, argumentowania, wnioskowania i formułowania twierdzeń o prawidłowościach.
- III. Dynamika procesów atmosferycznych: pionowa budowa atmosfery, zjawiska i procesy w atmosferze, przestrzenne zróżnicowanie elementów klimatu, strefy klimatyczne i typy klimatów. Uczeń:
	- 4) przedstawia uwarunkowania cech klimatów strefowych i astrefowych;
	- 6) rozpoznaje strefę klimatyczną i typ klimatu na podstawie rocznego przebiegu temperatury powietrza i sum opadów atmosferycznych;
	- 7) dostrzega prawidłowości w rozmieszczeniu zjawisk i procesów atmosferycznych.

### **Słowa kluczowe**

Średnia roczna temperatura powietrza, opady, strefy klimatyczne, pokrycie terenu, porównanie, zależności przyczynowo-skutkowe, ArcGIS Online.

## **Liczba lekcji, miejsce realizacji**

1 lekcja; sala z komputerem i projektorem lub tablicą interaktywną oraz z dostępem do Internetu.

# **Cele lekcji**

#### **Uczeń:**

- korzysta z interaktywnych map prezentujących rozkład średniej rocznej temperatury powietrza i sum opadów na świecie;
- dyskutuje na temat czynników klimatotwórczych i zależności w środowisku geograficznym;
- charakteryzuje, porównuje i rozpoznaje strefy klimatyczne.

# **Środki dydaktyczne, źródła danych**

- komputer z dostępem do Internetu;
- projektor lub tablica multimedialna;
- aplikacja mapowa ArcGIS Online (www.arcgis.com) zawiera wszystkie dane niezbędne do przeprowadzenia lekcji.

# **Metody**

Pokaz z użyciem komputera, wykład informacyjny.

# **Przebieg lekcji**

### **Wprowadzenie**

Nauczyciel i uczniowie wspólnie analizują dane zawarte w poszczególnych zakładkach aplikacji Zróżnicowanie przestrzenne środowiska geograficznego – dla całego świata lub wybranego obszaru na Ziemi.

Możliwy jest również podział na trzy grupy, z których każda analizuje zróżnicowanie: rozkładu średniej temperatury powietrza, sumy opadów i stref klimatycznych. Następnie przedstawiciel każdej z grup opowiada o spostrzeżeniach grupy.

### **Realizacja**

Nauczyciel przy użyciu przeglądarki internetowej otwiera stronę serwisu ArcGIS Online pod adresem: www.arcgis.com. Korzystając z ikony lupy, znajdującej się w górnym prawym rogu strony, wyszukuje aplikację mapową Zróżnicowanie przestrzenne środowiska geograficznego, wpisując hasło Zróżnicowanie przestrzenne. W wynikach wyszukiwania (ryc. 1) pojawi się aplikacja mapowa.

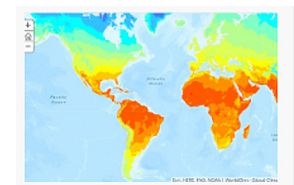

Zróżnicowanie przestrzenne środowiska geograficznego **TA** Web Mapping Application utworzona przez EduEsriPL Utworzono: 04.06.2019 Aktualizacja: 03.09.2019 Liczba wyświetleń: 191

Ryc. 1. Wynik wyszukiwania w ArcGIS Online

Po otwarciu projektu w aplikacji mapowej widocznych jest pięć zakładek: Średnia roczna temperatura powietrza, *Suma rocznych opadów*, *Strefy klimatyczne*, *Mapa topograficzna, Pokrycie terenu – Europa*.

Nauczyciel decyduje o tym, czy dane będą analizowane dla całego świata czy dla wybranego obszaru. Następnie wybiera pierwszą zakładkę *Średnia roczna temperatura powietrza* (ryc. 2) i prezentuje mapę, zmieniając jej skalę i zasięg za pomocą myszki lub funkcji nawigacji.

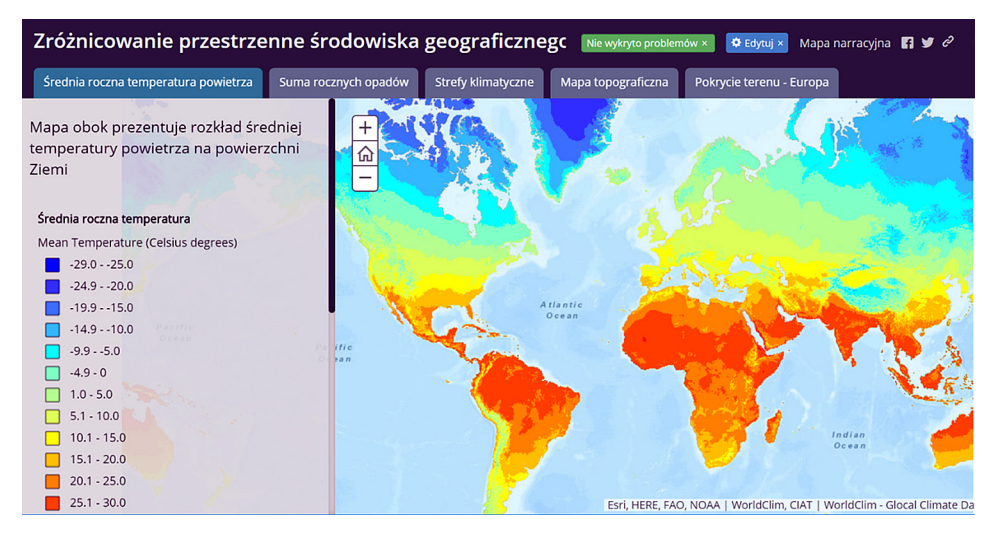

Ryc. 2. Widok zawartości pierwszej zakładki – mapa rozkładu średniej rocznej temperatury powietrza na świecie

### **Zadanie 1. Analiza danych**

Uczniowie analizują dane i odpowiadają na pytania:

- Jakie czynniki kształtują temperaturę na Ziemi?
- Jak zmienia się rozkład średniej rocznej temperatury powietrza w zależności od odległości od równika?

– Jak wysokość nad poziomem morza wpływa na średnią roczną temperaturę powietrza? Podaj przykłady łańcuchów górskich, które łatwo można dostrzec na mapie.

Nauczyciel ustawia zasięg mapy dla obszaru Ameryki Południowej (ryc. 3). Uczniowie analizują dane i odpowiadają na pytania:

- Jakie czynniki kształtują temperaturę w Ameryce Południowej?
- Jakie charakterystyczne obszary o najwyższej i najniższej średniej temperaturze możesz wskazać na mapie? Nazwij je.

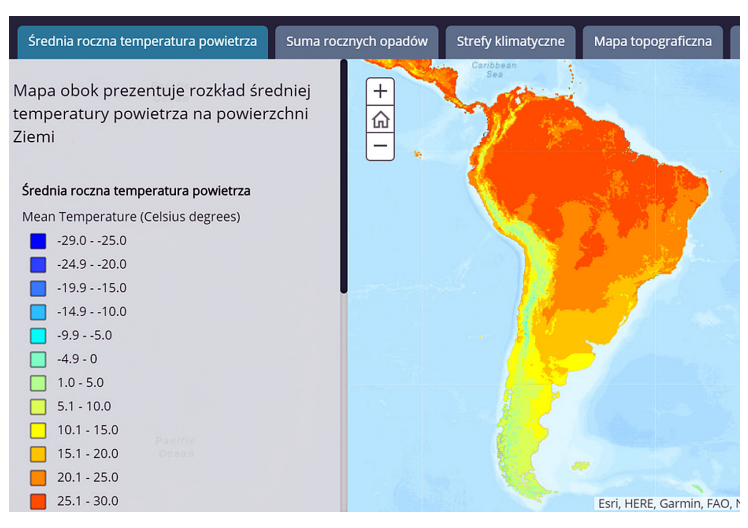

Nauczyciel przechodzi do kolejnej zakładki Suma rocznych opadów (ryc. 4). Ryc. 3. Mapa rozkładu średniej rocznej temperatury powietrza w Ameryce Południowej

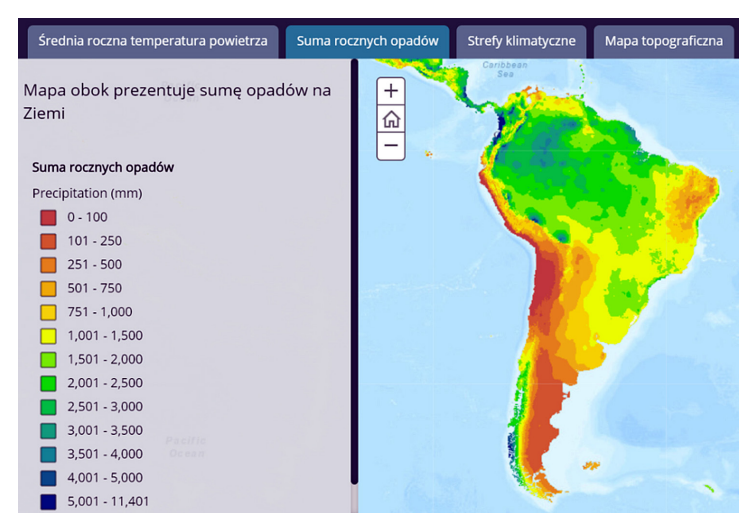

Ryc. 4. Widok zawartości drugiej zakładki – mapa przedstawiająca sumę rocznych opadów w poszczególnych regionach Ameryki Południowej

#### **Zadanie 2. Porównywanie dwóch warstw tematycznych**

Nauczyciel wraz z uczniami omawia zależność, jaką można dostrzec między rozkładem średniej rocznej temperatury powietrza i sumą rocznych opadów. Następnie uczniowie, razem lub w grupach, charakteryzują dane w pasie okołorównikowym, w szerokościach zwrotnikowych i umiarkowanych.

#### **Zadanie 3. Charakterystyka stref klimatycznych dla wybranego obszaru**

Opcjonalnie nauczyciel zadaje uczniom podobną analizę dla Azji Południowej i Himalajów (ryc. 5). Uczniowie charakteryzują krótko występujące tam strefy klimatyczne. W tym celu należy wykorzystać zakładkę *Strefy klimatyczne* i dwie poprzednie.

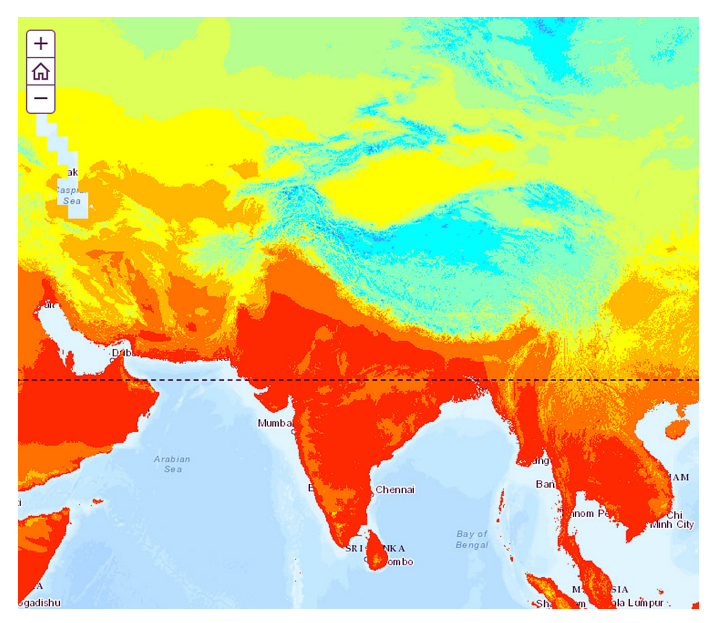

Ryc. 5. Obszar Azji Południowej i Himalajów w aplikacji mapowej

### **Podsumowanie**

Nauczyciel zadaje uczniom pytania podsumowujące:

- Która część zrealizowanej lekcji była najciekawsza?
- Jakie czynniki wpływają na kształtowanie klimatu w Ameryce Południowej?

#### **Praca domowa**

Zadanie domowe będzie dotyczyło analizy zróżnicowania przestrzennego środowiska geograficznego w Europie.

Korzystając z poprzednich zakładek oraz zakładki *Pokrycie terenu – Europa*, scharakteryzuj zróżnicowanie pokrycia terenu dla wybranego kraju: Islandii, Wielkiej Brytanii, Irlandii lub Szwecji.

Legendę w języku polskim znajdziesz na stronie Głównego Inspektoratu Ochrony Środowiska (http://clc.gios.gov.pl/index.php/o-clc/legenda).

W celu wygodniejszego przeglądania mapy powiększ okno mapy, klikając na ikonę w prawym górnym rogu (ryc. 6).

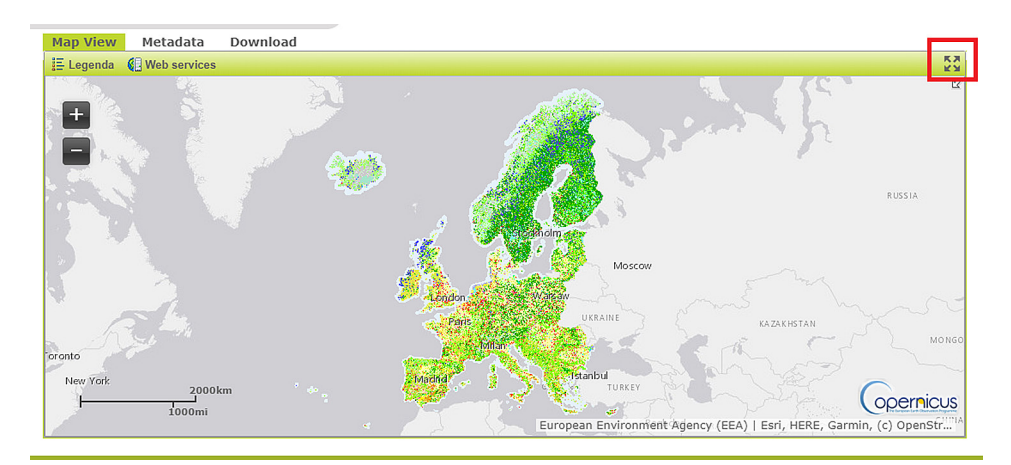

Ryc. 6. Wizualizacja danych o pokryciu terenu w Europie, udostępnianych w ramach programu Copernicus

W zakładce zapisana została strona internetowa projektu Corine Land Cover w ramach programu Copernicus (https://land.copernicus.eu/pan-european/corine-land- -cover/clc2018). Celem programu jest dostarczanie i aktualizowane co 6 lat danych dotyczących pokrycia terenu dla większości krajów Europy.